# AURASMA per l'Arte

#### ScaricaappAurasma

**Apple:** Vai su iTunes **Android:** Vai su GooglePlay

### Crea il tuo account

**Registrati con le credenziali richieste e potrai utilizzare l'app da subito!**

## Aggiungici ai canali

**Apri l'app e trovi lo scansionamento, vai sul triangolino in basso al centro per utilizzare le funzionalità dell'app. Selezionare l'icona cerca e nella barra inserire "FantasmiLAC", seleziona il risultato e clicca su Following.**

#### Inquadra i fantasmi

**Ora che ci segui clicca sull'icona centrale in basso, cattura i fantasmi e comparirà la sua storia in 3D. Buona Visione!**

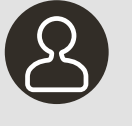

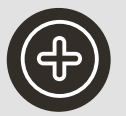

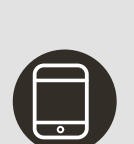

**AURASMA** 

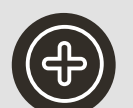

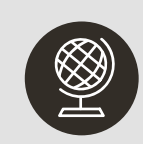